## **Anleitung zur Bewerbung um den Clemes von Pirquet-Preis - Zusammenstellung der Arbeiten**

Datenbank "Web of Science" öffnen (mit eigenem Login oder über einen Onlinezugang der Medunibibliothek des jeweiligen Bundeslandes).

Im Suchmodus bei "Author" den Namen des/der AutorIn und bei "Year Published" den betreffenden Zeitraum eingeben (im Jahr 2024 wäre das der Zeitraum 2020-2022).

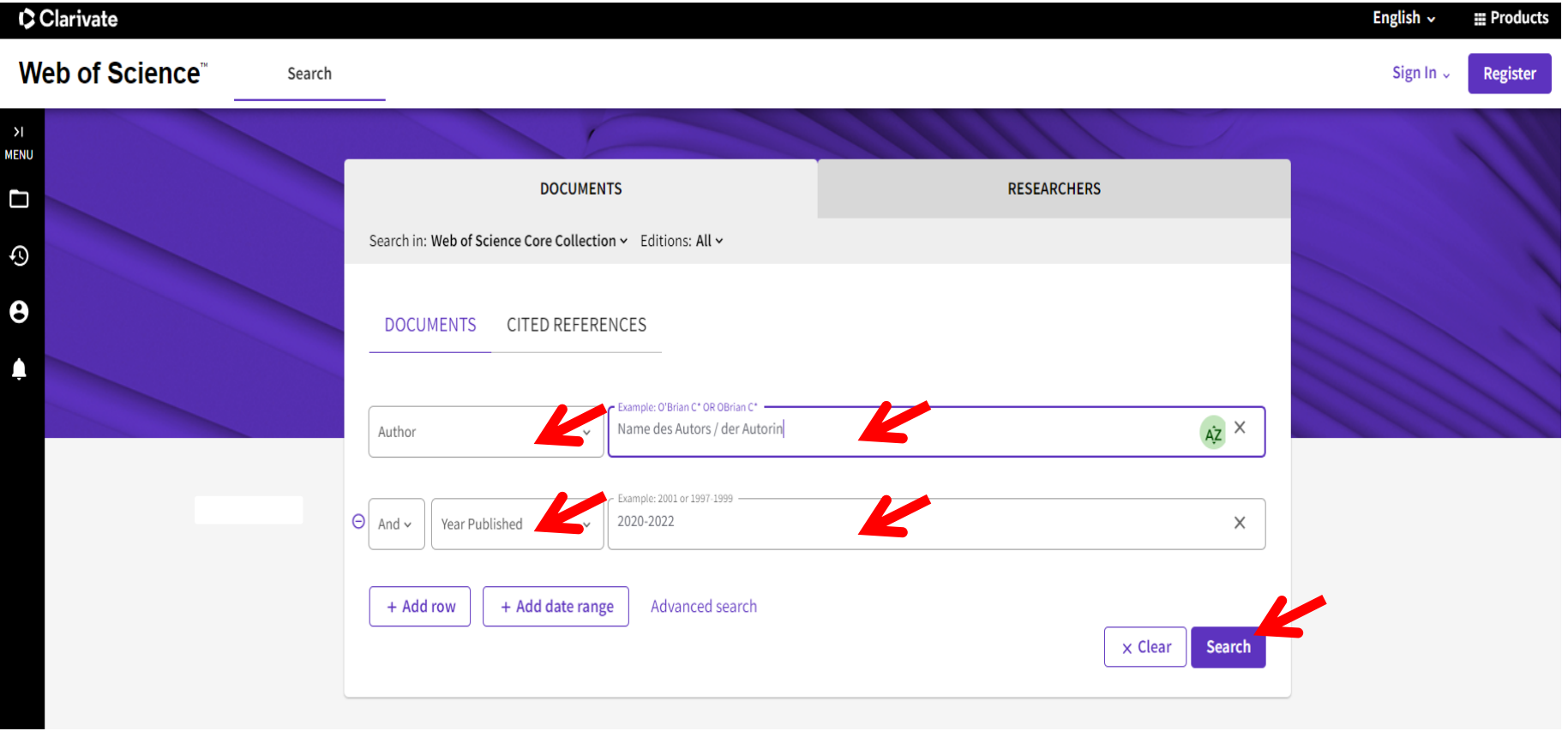

Im Anschluss "SEARCH" anklicken.

Bei "Refine results" unter "Document Types": Folgende Textsorten auswählen: "Article", "Letter" und "Review Article"(Kästchen anhaken) und danach mit Klick auf "REFINE" auswählen. Alle anderen Textsorten werden folglich ausgeschlossen.

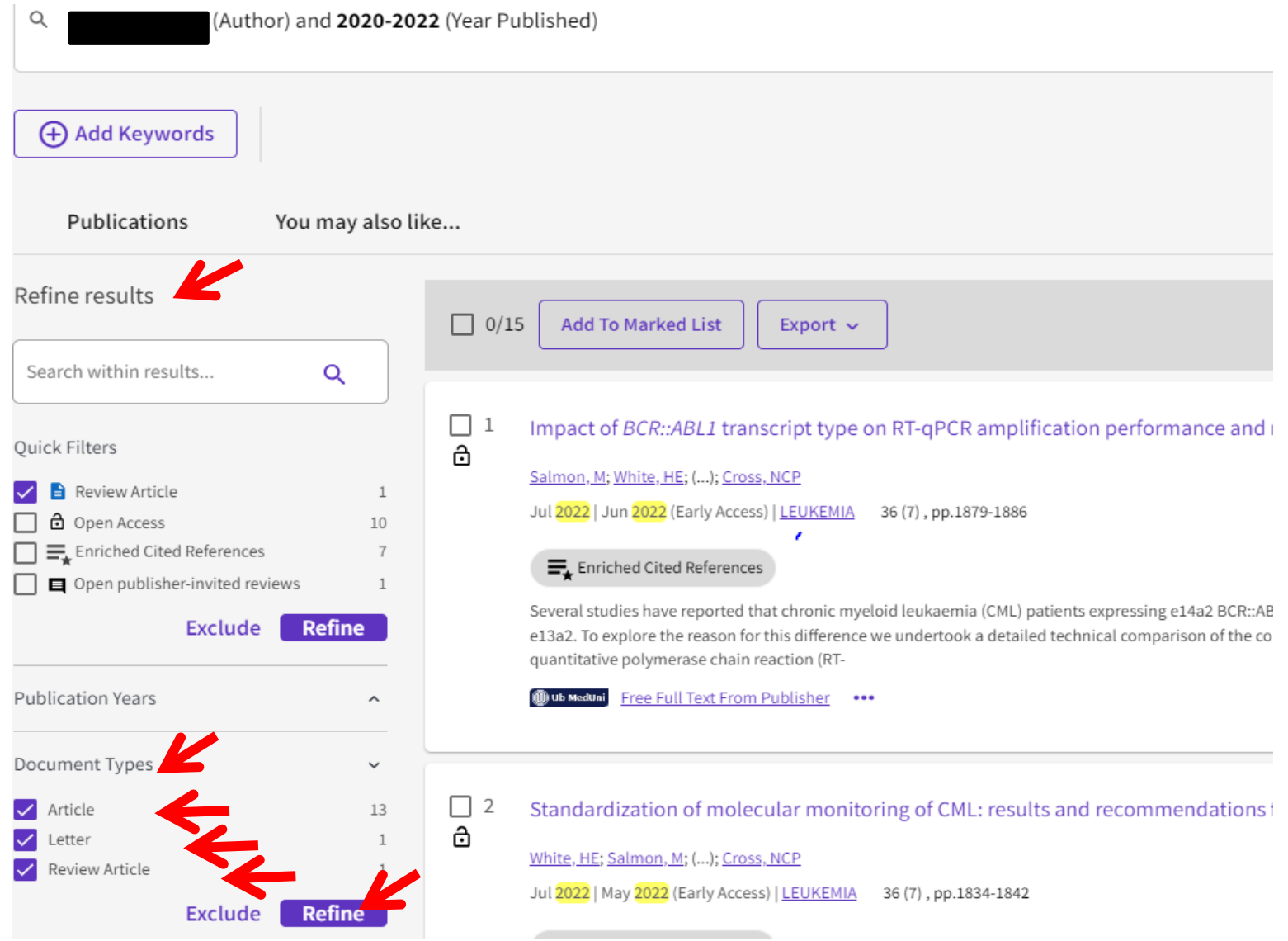

Alle Artikel, die den Kriterien entsprechen (BewerberIn ist Erst-, Letzt- oder korrespondierende/r AutorIn; Artikel wurde an einer österreichischen Institution erarbeitet) markieren (Kästchen neben dem entsprechenden Artikel anhaken). Im Anschluss "ADD TO MARKED LIST" anklicken.

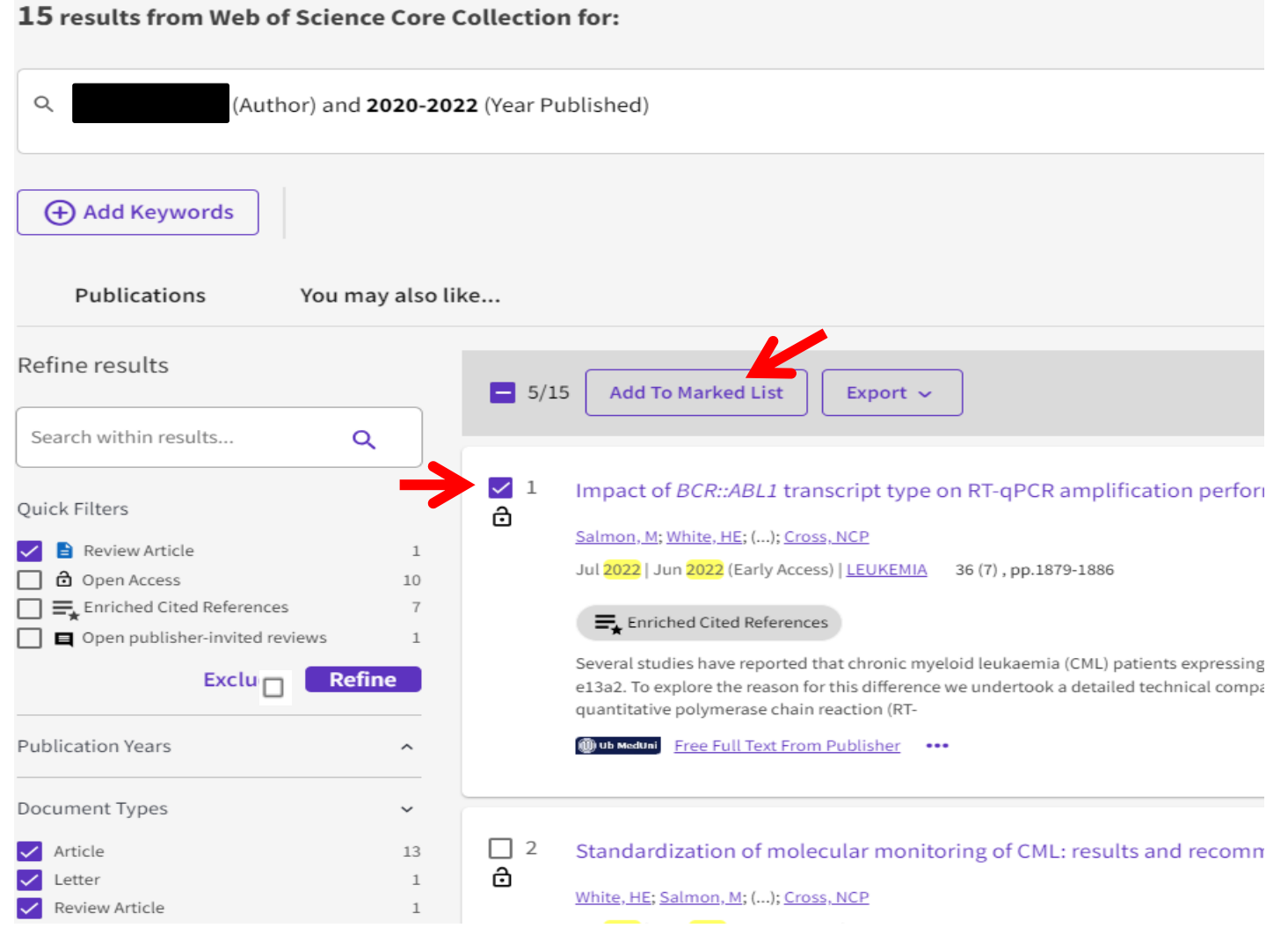

Unter "Menu" auf das Icon "Marked List" klicken: Es werden alle zuvor ausgewählten Artikel angezeigt.

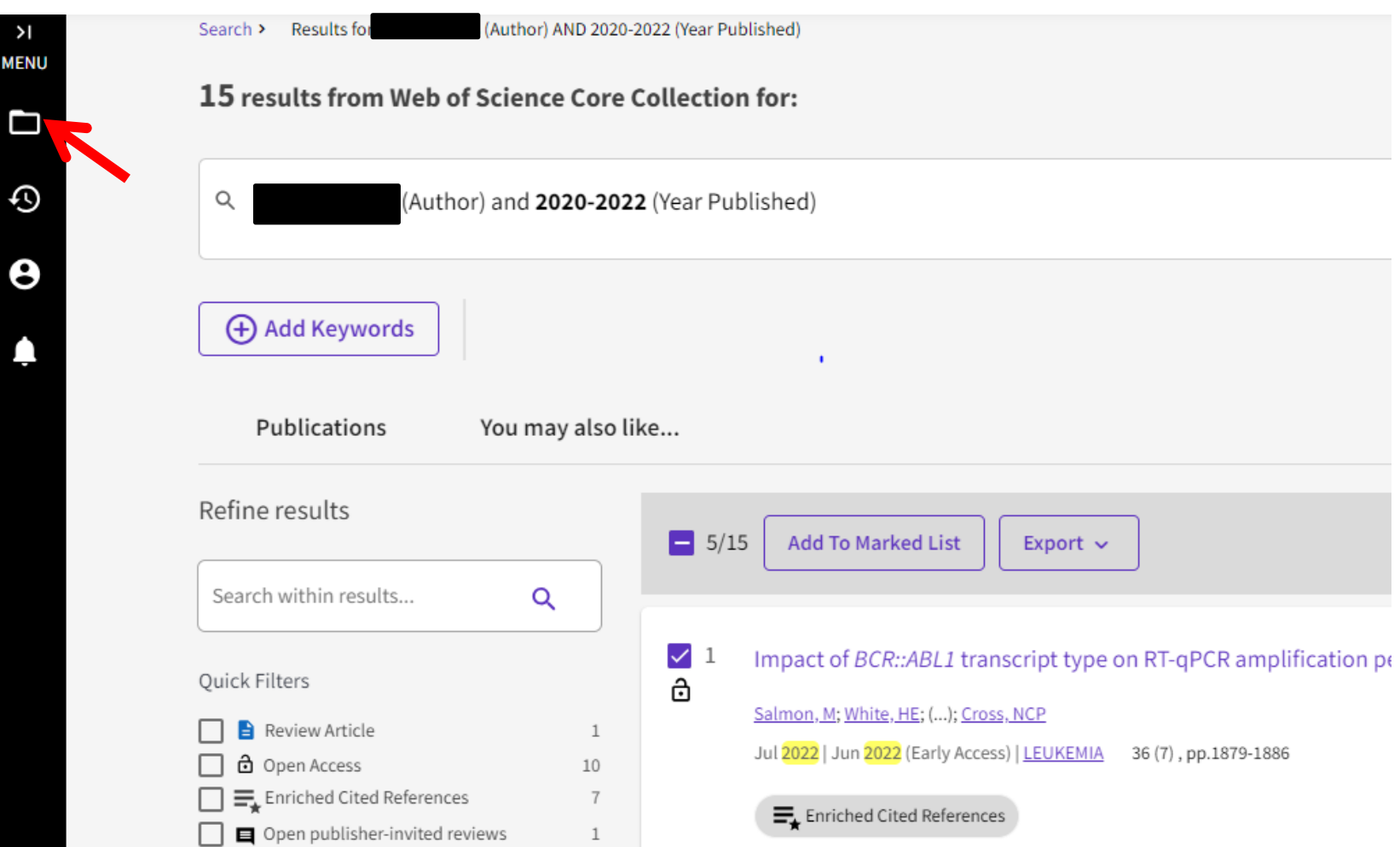

"Documents" anklicken. Es werden alle zuvor ausgewählten Arbeiten angezeigt.

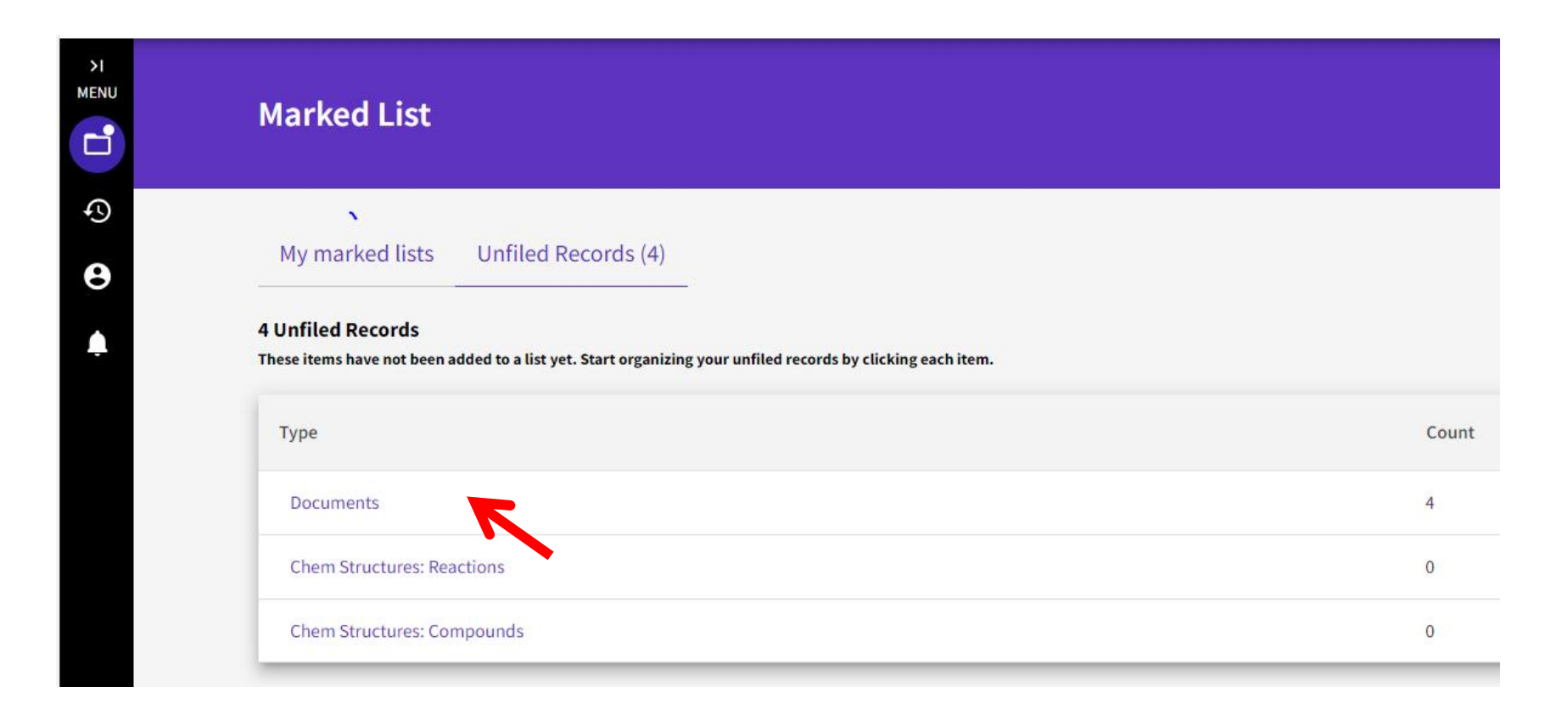

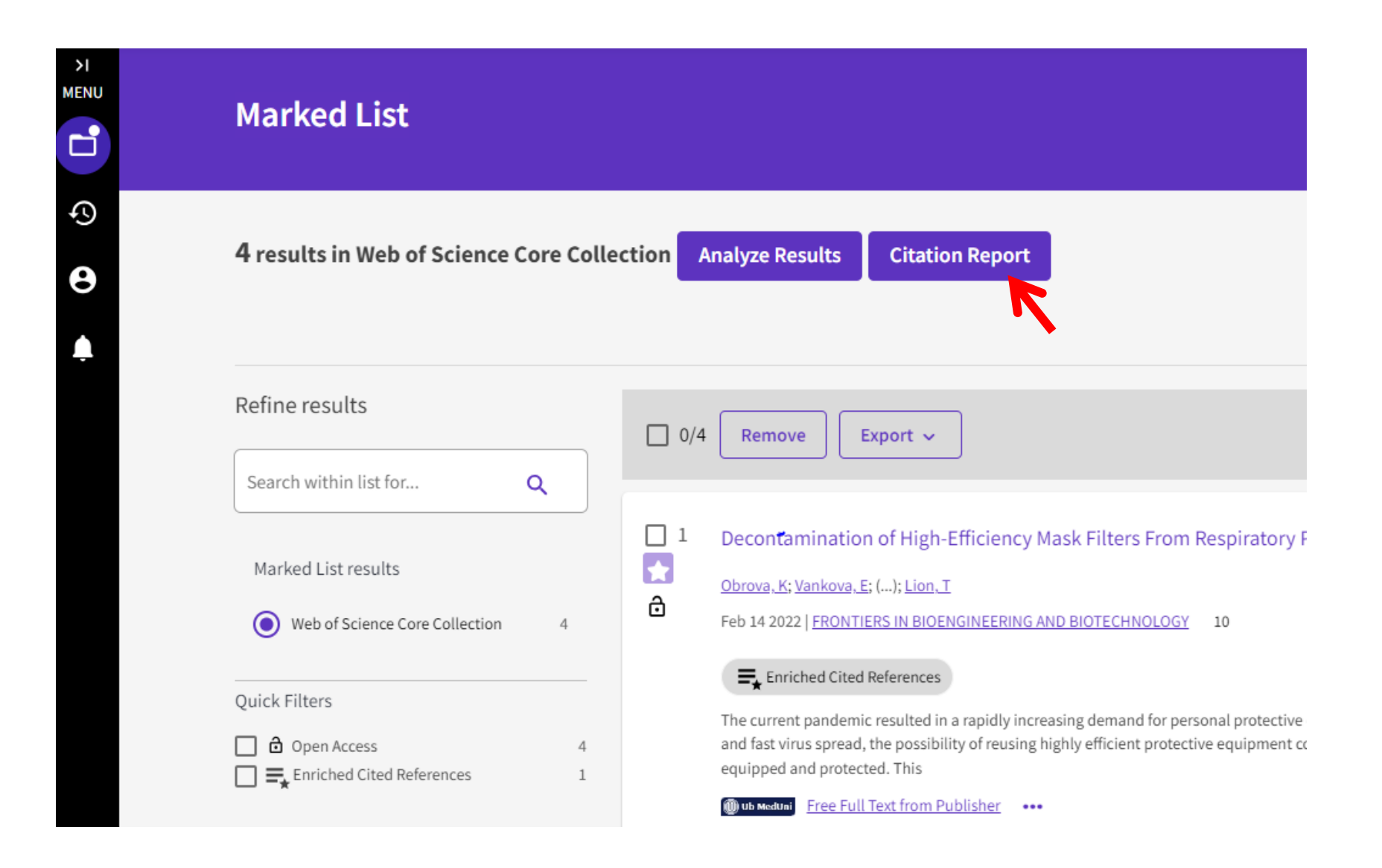

## Berechnung der Zitierungen: **2024: Summe der Zitierungen 2021 + 2022 + 2023** d.h. NICHT DIE SUMME ALLER ANGEZEIGTEN JAHRE

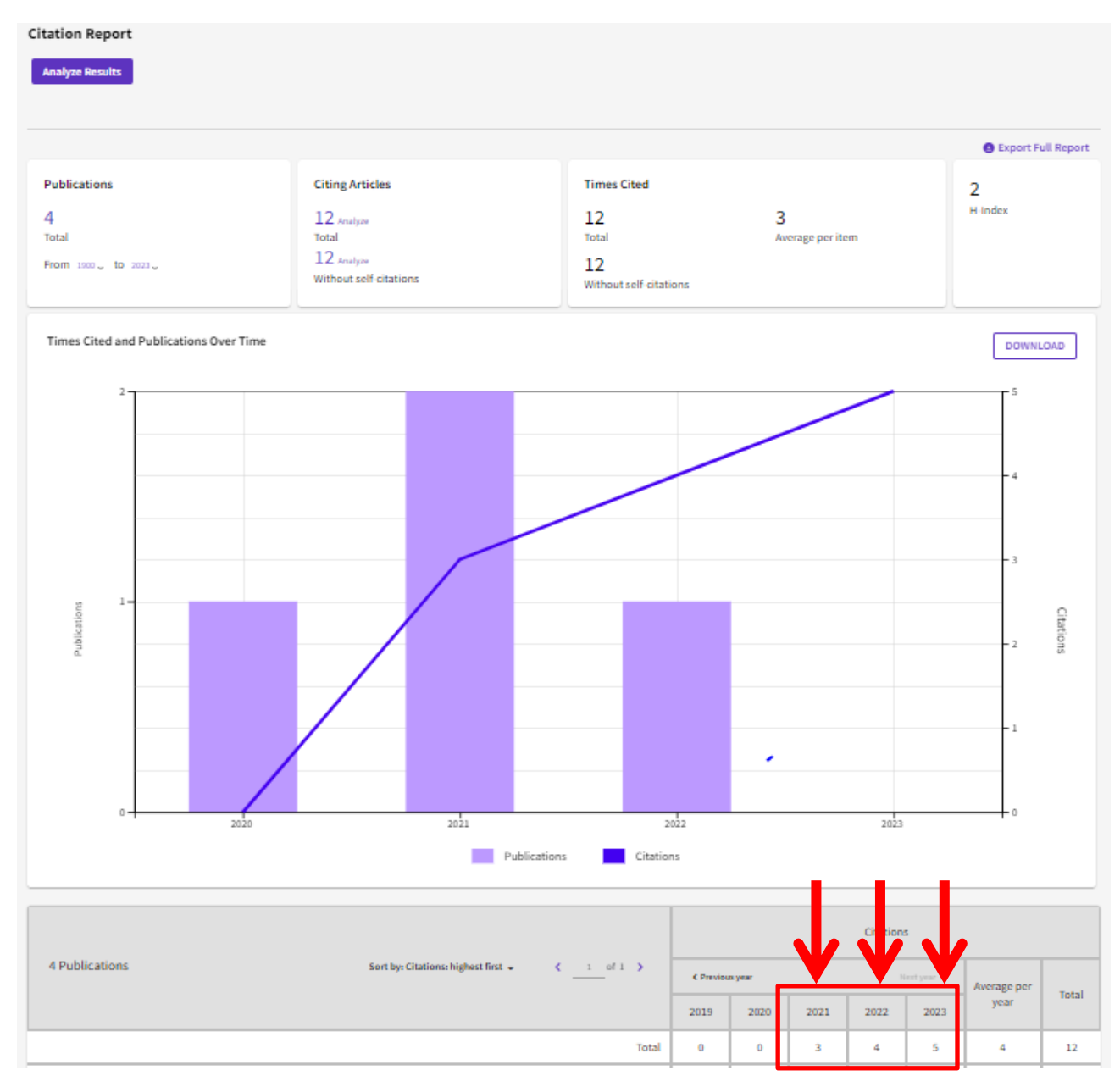

"Export Full Report" anklicken, danach "Excel File" auswählen und abschließend "Export" anklicken. Die **Excelliste** und die Angabe der **Summe der Zitierungen** senden Sie bitte an [office@labdia.at.](mailto:office@labdia.at)

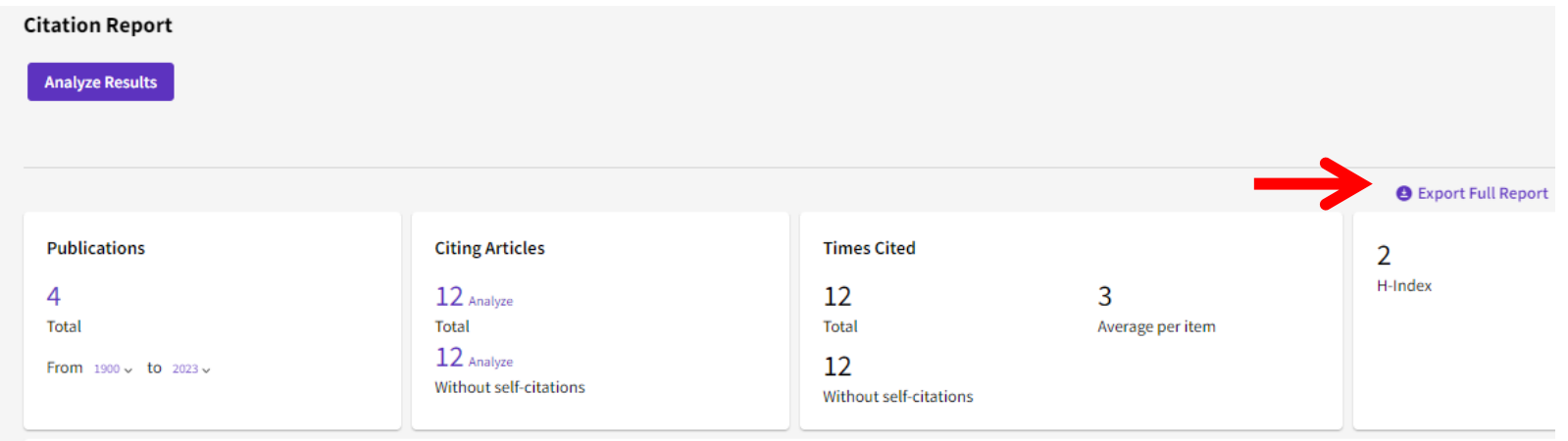

## **Export Full Citation Report**

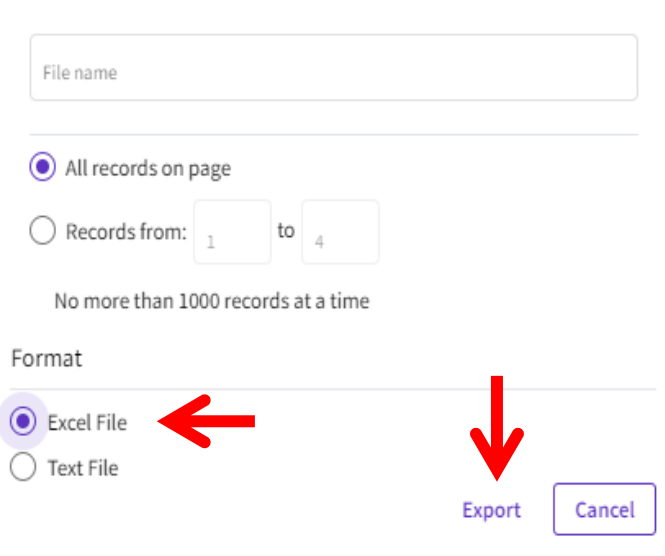